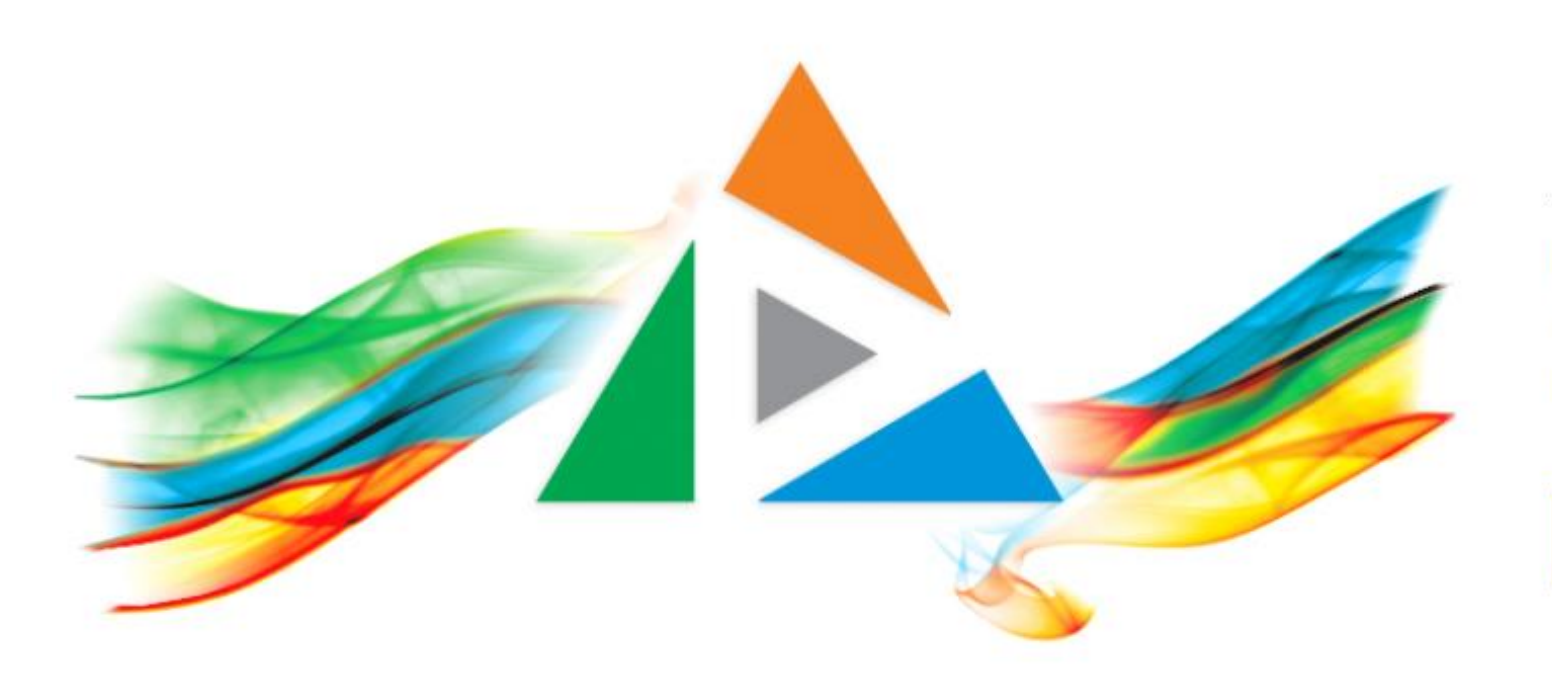

## OpenDelos

Πλατφόρμα διαχείρισης και διάθεσης πολυμορφικού εκπαιδευτικού περιεχομένου

*MAGETE ΠΕΡΙΣΣΟΤΕΡΑ* 

## 1.4.1 - Πώς αναζητώ δημόσια βίντεο Δράσεων;

# Περιεχόμενο Δράσεων

Οι Δράσεις (Εκδηλώσεις):

- Οδηγία 1
- Οδηγία 2
- Οδηγία 3

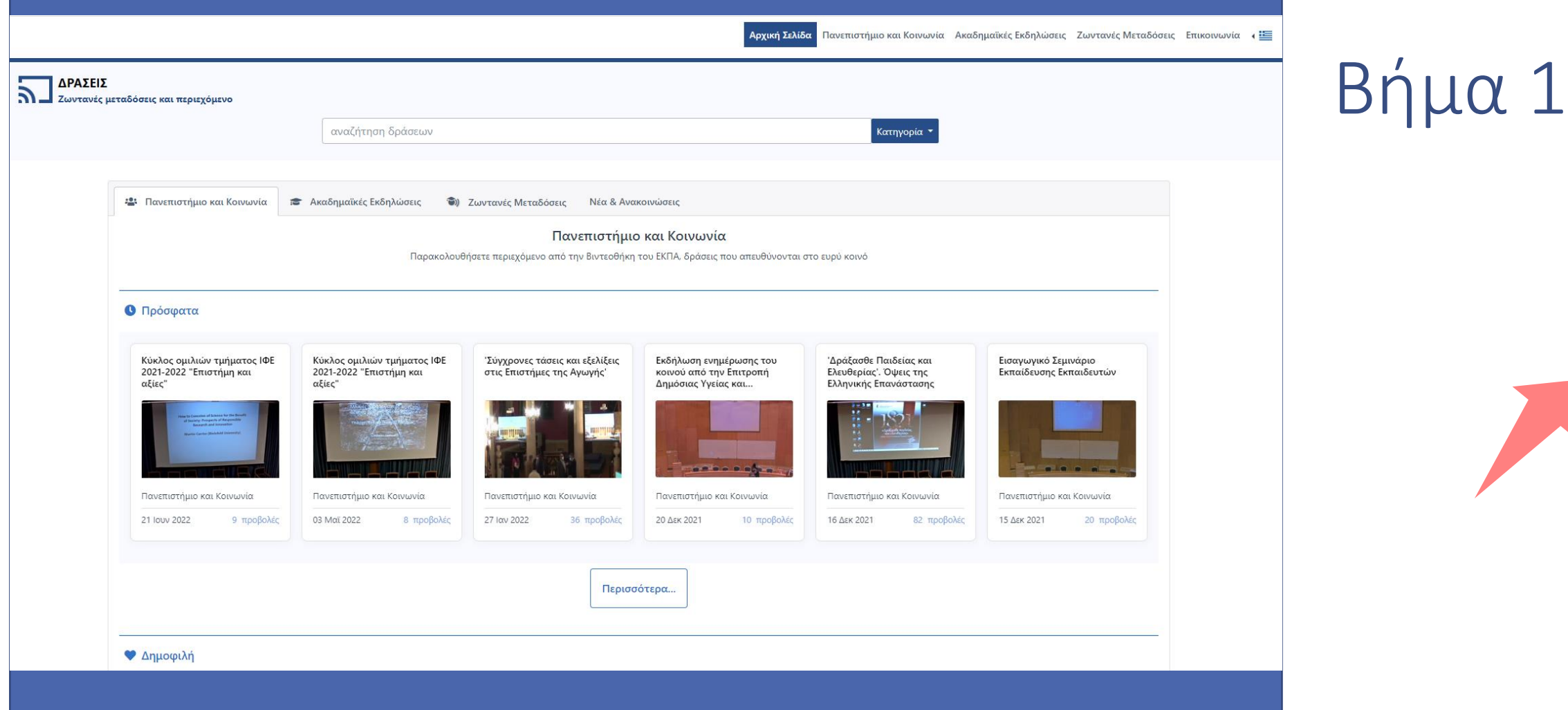

#### Πλοηγηθείτε στην κεντρική Σελίδα των Δράσεων του ΕΚΠΑ.

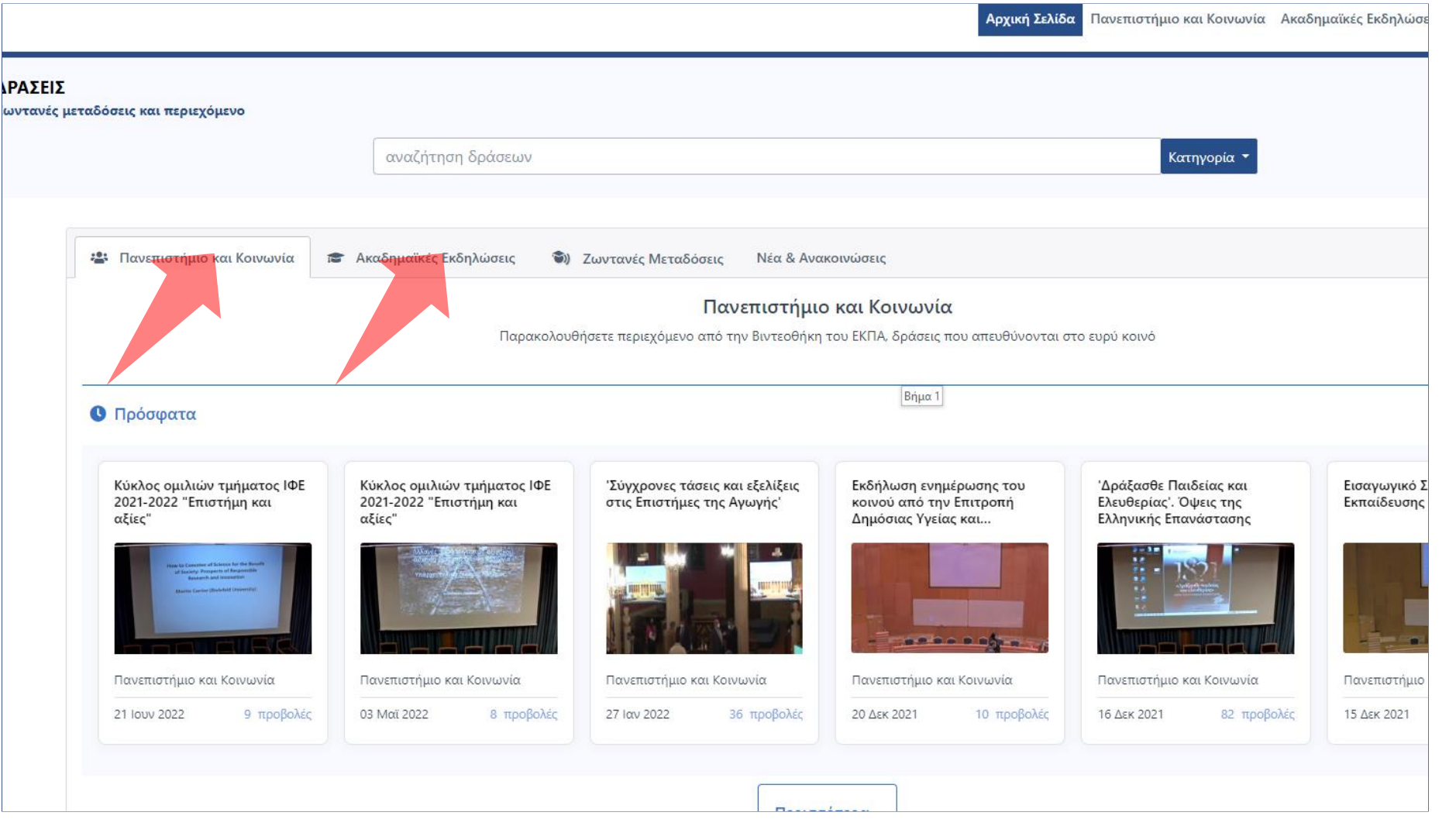

Οι Δράσεις χωρίζονται σε δύο Βασικές κατηγορίες: Ακαδημαϊκές Εκδηλώσεις και Πανεπιστήμιο και Κοινωνία.

Βήμα 1

### Στην κεντρική Σελίδα, στην κάθε καρτέλα γενικής κατηγορίας εμφανίζεται ένας αριθμός βίντεο από τις Πρόσφατες Δράσεις αλλά και από τις Δημοφιλής.

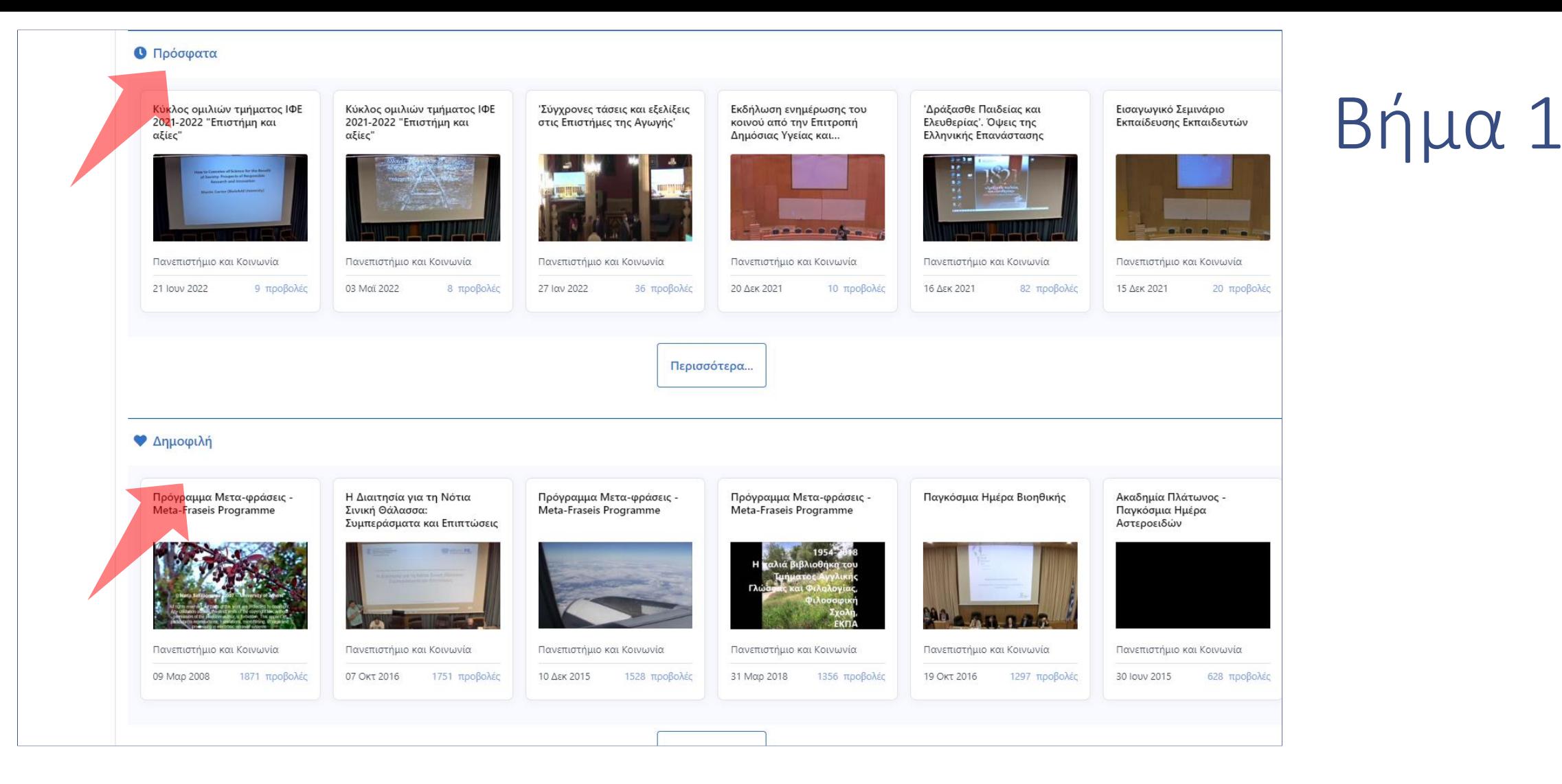

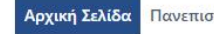

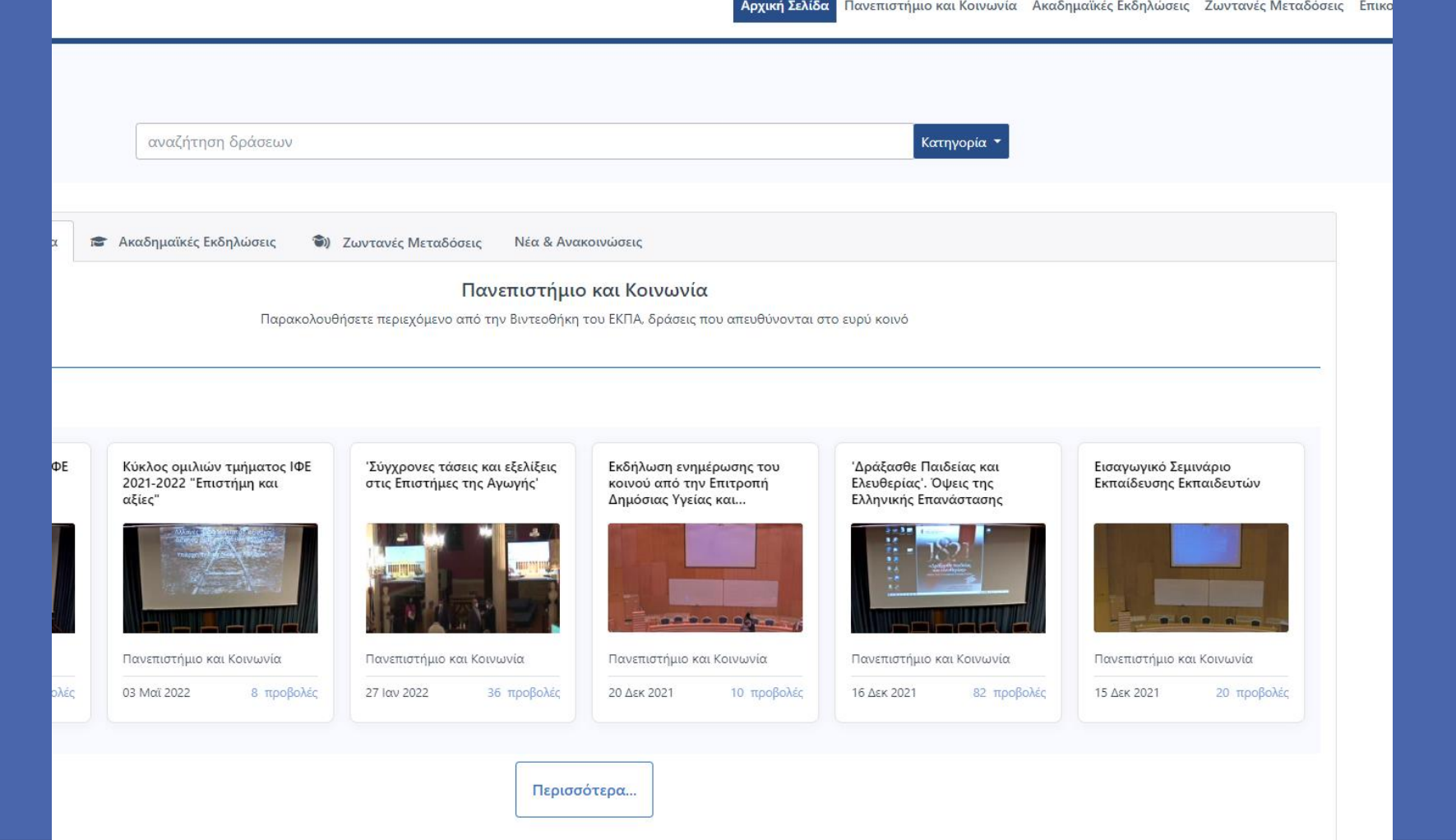

Βήμα 1

Μπορείτε να ανατρέξετε στην λίστα της κάθε Κατηγορίας πατώντας στο μενού πάνω ή πατώντας 'Περισσότερα'.

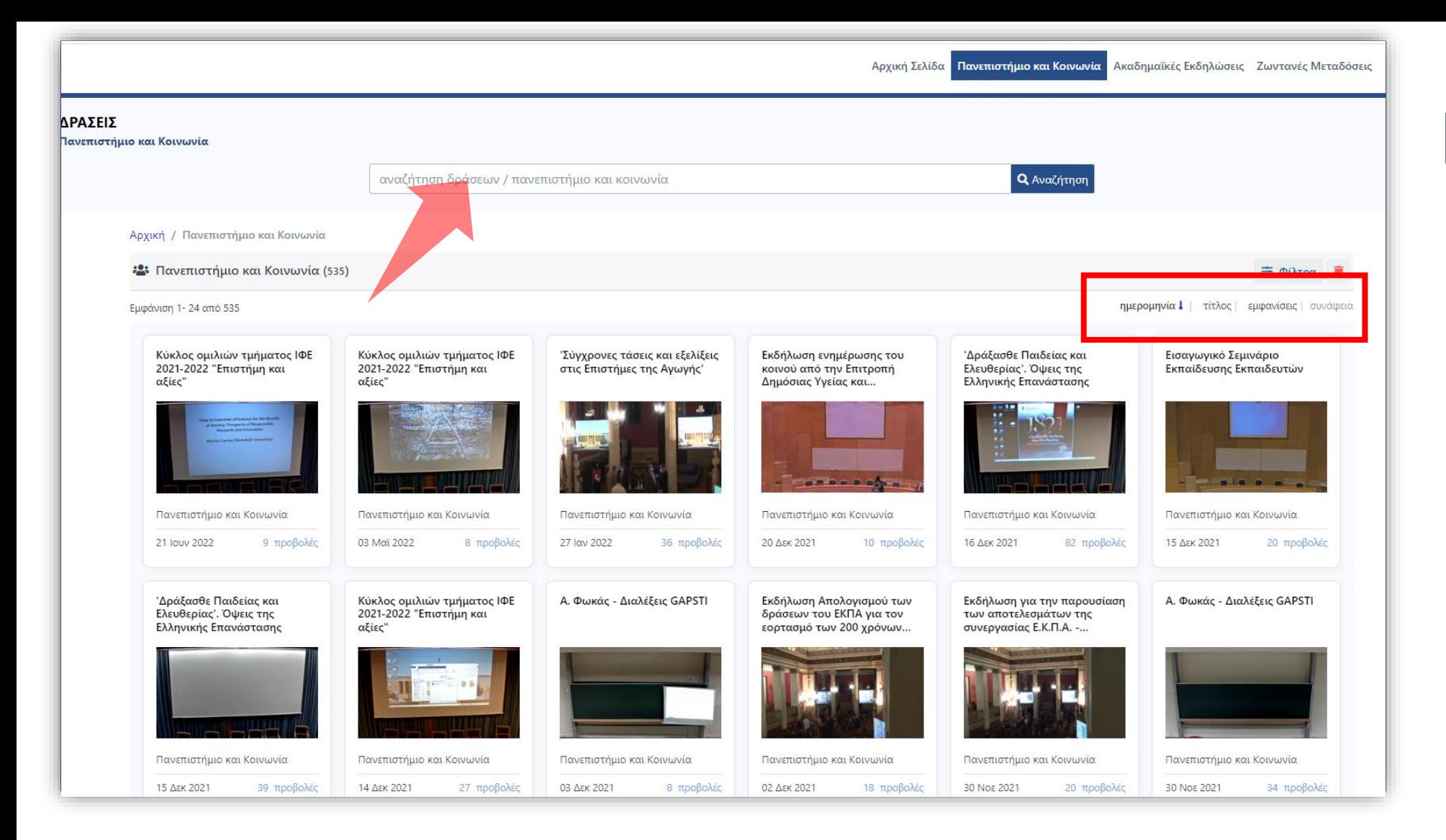

Βήμα 1

Σε κάθε κεντρική κατηγορία μπορείτε να ταξινομήσετε τα αποτελέσματα βάση ημερομηνίας, τίτλου ή εμφανίσεις. Επίσης μπορείτε να αναζητήσετε αποτελέσματα βάση κειμένου στο αντίστοιχο πεδίο αναζήτησης .

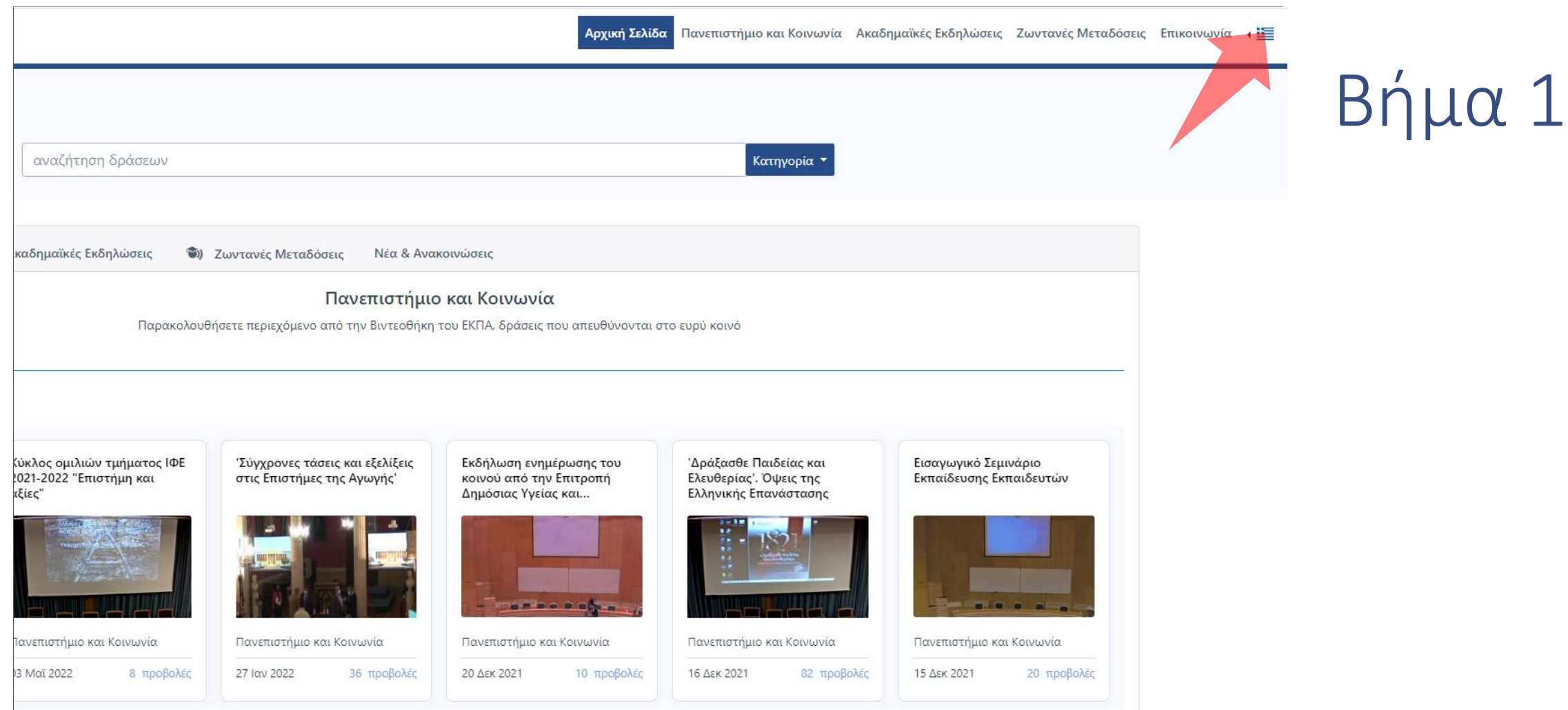

Για να αλλάξετε την γλώσσα πατήστε πάνω και δεξιά στην επιλογή.

Έχετε ολοκληρώσει την περιήγηση στην σελίδα των Δράσεων.